Analele Universitatii din Timisoara Vol. XXXVIII, fas
. 2, 2000 Seria Matematică-Informatică

## A SYMBOLIC/NUMERIC TOOLBOX FOR COMPUTER AIDED GEOMETRIC DESIGN

Laureano Gonzalez-Vega, Ioana Ne
ula and David Sevilla

# Presented at  $2^{nd}$  Int. Workshop "Symbolic and Numeric Algorithms on Scientific Computing" - SYNASC 2000. O
tober 4-6, 2000, Timisoara, Romania

Abstract. This paper is devoted to show how the already widely used Scientific Computing Systems (in our case Maple and Matlab) integrating symbolic and numeric capabilities can be used to develop a Problem Solving Environment very useful to solve problems into a CAD/CAM framework. First se
tion shows and motivates how algebrai te
hniques and S
ienti Computing Systems an be very useful in CAGD. The remaining sections of this paper are Maple spreadsheets (with some calls to Matlab to solve some huge linear systems of equations) where some concrete problems in Computer Aided Geometri Design are solved. Our interest is fo
used on the generation and manipulation of B-spline entities (curves and surfaces) and on the computation (topologically exact) of a revolution surface sectioning.

#### 1. Introdu
tion

In this paper it is shown how widely used Scientific Computing Systems

Keywords and phrases: CAGD, B-spline entities (curves and surfaces), revolution surfa
e se
tioning, Maple and Matlab programming.

Partially supported by DGESIC PB 98-0713-C02-02 (Ministerio de Educación y Cultura) Partially supported by the FEDER Project 1FD97-0409 (Ministerio de Educación y Cultura)

(in our case Maple and Matlab) integrating symbolic and numeric facilities an be used to develop a Problem Solving Environment whi
h is very useful for solving problems into a CAD/CAM framework.

The utility of CAD/CAM systems as a way of increasing the efficiency of simulation and design pro
esses in the produ
tive area is nowadays unanswerable. Advantages as production time reduction, final product improvement and cost reduction are frecuentely called as the greatest benefits produced by introdu
ing CAD/CAM systems in an industrial environment.

In the first section we show how algebraic techniques and Scientific Computing Systems (as Maple and Matlab) an be very useful in CAGD. The remaning se
tions of this paper are Maple spreadsheets, with internal alls to Matlab in order to solve some linear equation systems of big size, solving in this way some lassi
al problems in Computer Aided Geometri Design. More precisely, the second section presents the computation, topologically exa
t, of a revolution surfa
e se
tioning. The following se
tions show how Maple can work with B-spline curves and surfaces.

This paper gathers three resear
h lines:

- Studying and improving the graphi tools provided by the a
tual S
ientific Computing Systems (Mathematica, Matlab, Maple and Axiom) together with simulation module development in these systems, for geometri modelling and visualization.
- Adapting, developing and integrating the algebrai equation system solution manipulation te
hniques developed in the framework of FRISCO project (ESPRIT/LTR 21024: European Union) to solve efficiently problems concerning parametric curve and surface manipulation.
- Solving a set of on
rete problems (unsolved satisfa
torily at this moment) for the CAD/CAM environment CSIS used by CANDEMAT (
ompany dedi
ated to make dies for ars). This resear
h line is approa
hed by in
luding the developed te
hniques inside the simulation methods mentioned above and/or in
luding te
hniques or software before mentioned.

The CAGD systems traditionally have been developed using programming languages with good characteristics for scientific computing  $(C, C^{++},$ Fortran, Basic, Pascal,...). While the hardware technology is progressing rapidly, the software evolution goes on more slowly, although continuously too. This paper is focused specifically on the integrated symbolic and numeric computing packages having high graphical capacities. This kind of software has been reaching a large diffusion and importance in the last few years. Together with their basic general statements, these systems offer additional modules which include more specific applications. That is the case of Mathematica packages and Matlab toolboxes.

In Mathematica, there is a package called 'Graphics Spline', having limited capacities for generating basic entities like Bezier curves and cubic splines. The strong graphical capacities on parametrics, operators, etc. allow these primitives to be applied for interesting but limited models. In Matlab there is a basic function for generating cubic splines and (since 1990) a toolbox called 'Spline' which contains B-spline functions for curves and surfaces, following the classic work of Carl de Boor  $(2, 3)$ .

Moreover in the last few years the international scientific community has looking for efficient (i.e. rapid) and as precise as possible (i.e. guaranteed validity for the obtained solutions) algorithms/methods for solving algebraic or polynomial equations and for manipulating the sets of its solutions. The exact meaning of the phrase above can be observed more clearly in the following example with a CAGD flavour.

### **Example 1** We consider the parametric equation of the bicubic surface  $S$

 $x = 3t(t-1)^2 + (s-1)^3 + 3s$  $y = 3s(s-1)^2 + t^3 + 3t$ y =  $3s(s-1)^2 + t^3 + 3t$ <br>
z =  $-3s(s^2 - 5s + 5)t^3 - 3(s^3 + 6s^2 - 9s + 1)t^2 + t(6s^3 + 9s^2 - 18s + 3)$  $3s(s - 1)$ 

for parameter values between  $0$  and 1, displayed in figure 1.

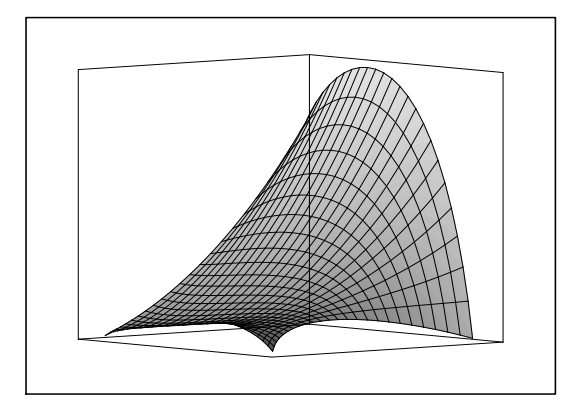

Figure 1: Bicubic surface presented in Example 1

A first problem which can arise in this situation is how to determine the intersection points of the surface S with the straight line  $x = u, y = u, z = u$ 

(if such a solution exists). That means solving the following equation system:

$$
u = 3t(t-1)2 + (s-1)3 + 3s
$$
  
\n
$$
u = 3s(s-1)2 + t3 + 3t
$$
  
\n
$$
u = -3s(s2 - 5s + 5)t3 - 3(s3 + 6s2 - 9s + 1)t2 + t(6s3 + 9s2 - 18s + 3) -
$$
  
\n
$$
3s(s-1)
$$

In this particular case we get only one intersection point, having coordinates

$$
(0.5561, 0.5561, 0.5561)
$$

reached at  $s = 0.2748$  and  $t = 0.0408$ . Another way of solving this problem consists of determining the implicit equation of  $S$ . If this equation has been computed, the previous problem reduces to solving the equation  $H(u, u, u) =$ 0. Analogously, every intersection of  $S$  with any curve can be dealt by solving a single variable equation. In this particular case, the implicit equation of  $S$ has the following structure:

$$
H(x, y, z) = z9 + \sum_{i=1}^{9} r_i(x, y) z^{9-i}
$$

$$
\mathbf{r}_1(x,y) = -\frac{233469x}{2048} + \frac{188595y}{2048} - \frac{112832595}{262144} - \frac{81x^2}{64} + \frac{135xy}{32} - \frac{81y^2}{64}
$$
\n
$$
\mathbf{r}_2(x,y) = -\frac{20972672709381x}{536870912} + \frac{17975329363179y}{536870912} - \frac{729y^4}{8192} - \frac{729x^4}{8192} + \frac{1215x^3y}{2048} - \frac{4779x^2y^2}{4096} + \frac{1215xy^3}{2048} - \frac{4105971x^3}{65536} + \frac{312957y^3}{65536} + \frac{14456151x^2y}{65536} - \frac{13181049xy^2}{16777216} + \frac{48101467761xy}{8388608} - \frac{38812918311y^2}{16777216} - \frac{22656991982391171}{137438953472} - \frac{1}{2} \left(\frac{233469x}{2048} - \frac{188595y}{2048} + \frac{112832595}{262144} + \frac{81x^2}{64} - \frac{135xy}{32} + \frac{81y^2}{64}\right) \left(-\frac{233469x}{2048} + \frac{188595y}{2048} - \frac{112832595}{262144} - \frac{81x^2}{64} + \frac{135xy}{32} - \frac{81y^2}{64}\right)
$$
\n
$$
\mathbf{r}_3(x, y) = \dots
$$

and by substituting  $x = u, y = u, z = u$  we obtain one equation of degree 18 in  $u$ , very easy to solve:

 $5159780352u^{18} - 609499054080u^{17} + ... + 3707912273492242256259566313 = 0$ 

The problem which occurs with this philosophy of work resides in the fact that, although there are methods for computing the implicit equation  $H(x, y, z)$ , these methods are very inefficient and can hardly be integrated in the CAD/CAM packages, where the solutions for any user request must be computed in real time. However, to overcome this drawback it is feasible the incorporation of a data base containing the implict equations (already computed and preprocessed) of the parametric surfaces of frequent use. For instance the implicit equation of the parametric surface

$$
x = x_{00} \frac{t_2 - t}{t_2 - t_1} + x_{01} \frac{t - t_1}{t_2 - t_1}
$$
  
\n
$$
y = y_{00} \frac{s_2 - s}{s_2 - s_1} + y_{11} \frac{s - s_1}{s_2 - s_1}
$$
  
\n
$$
z = \left( z_{00} \frac{s_2 - s}{s_2 - s_1} + z_{10} \frac{s - s_1}{s_2 - s_1} \right) \frac{t_2 - t}{t_2 - t_1} + \left( z_{10} \frac{s_2 - s}{s_2 - s_1} + z_{11} \frac{s - s_1}{s_2 - s_1} \right) \frac{t - t_1}{t_2 - t_1}
$$

$$
\mathrm{i}\mathrm{s}
$$

$$
(z_{00} - 2z_{10} + z_{11})xy + (y_{00}z_{10} + y_{11}z_{10} - y_{00}z_{11} - y_{11}z_{00})x + (x_{00}z_{10} + x_{01}z_{10} - x_{00}z_{11} - x_{01}z_{00})y + (x_{00}y_{11} - x_{00}y_{00} + x_{01}y_{00} - x_{01}y_{11})z + x_{01}y_{11}z_{00} - x_{00}y_{11}z_{10} + x_{00}y_{00}z_{11} - x_{01}y_{00}z_{10}
$$

for most values of the parameters  $x_{ij}$ ,  $y_{ij}$  and  $z_{ij}$ . Likewise it is possible to determine the algebraic expressions describing s and t as functions of x, y and  $z$  (see [6]).

The problems considered in the following sections are examples of how algebraic techniques (such as subresultants, Sturm-Habicht sequences, symmetric functions etc.) can be used for the resolution of CAGD problems.

### 2. Revolution Surface Sectioning

The first problem considered is the computation, topologically exact, the section of a revolution surface by using the generic implicitation methodology before mentioned. For that it is used a serie of algebraic techniques in order to determine the exact shape of a revolution surface sectioning. The details of the algorithm can be found in  $[7]$  and  $[5]$ .

**Example 2** The curve in the plane  $Y = 0$  defined by the parametrization  $x = C_1(t)$ ,  $z = C_3(t)$  will be rotated with respect to the OZ axis. In figure 2 it is displayed the 3-dimensional curve  $C$  defined by the parametrization  $(C_1(t), 0, C_2(t)).$ 

- plots[setoptions3d](scaling=CONSTRAINED,axes=FRAMED);  $\,>$
- plots [setoptions] (scaling=CONSTRAINED, axes=FRAMED);  $\geq$

```
C1:=(2*t-1)/(1+t**2); C2:=0;C3:=(1-t+t**2)/(2+t+t**2);
plot3d([C1, C2, C3], t = - 15..15, s = - 1..1, orientation = [60, 75],
grid=[175,2]);
```
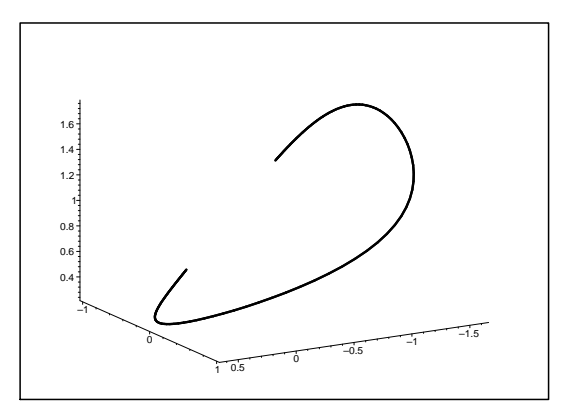

Figure 2: Curve C considered in Example 2

The revolution surface generated by the curve  $C$  is displayed as follows (see figure 3). The limits of the parameter intervals are  $-3$  and 3 respectively  $-6$  and  $6$ .

- <sup>&</sup>gt;  $T1:=C1*(2*s)/(1+s**2)-C2*(1-s**2)/(1+s**2)$ :
- <sup>&</sup>gt;  $T2:=C2*(2*s)/(1+s**2)+C1*(1-s**2)/(1+s**2)$ :
- <sup>&</sup>gt; T3:=C3:

 ${P1:=(a,b)-\text{plot3d}([T1,T2,T3],s=a..b,t=-6..6,grid=[50,50],}$ axes=BOXED, scaling=UNCONSTRAINED, projection=1,  $tickmarks = [0, 0, 0]$ , orientation= $[59, 75]$ ):

```
\sim \sim \sim \sim \sim \sim \sim \sim
```
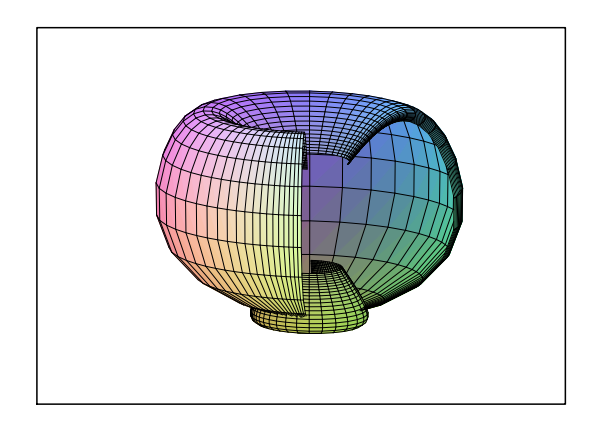

Figure 3: Revolution surfa
e generated by <sup>C</sup>

For studying the sections of this revolution surface, we firstly compute its implicit equation by using the generic implicitation method, which is based on symmetric functions.

- <sup>&</sup>gt; read "ImplicitSuperfRevol.txt";
- <sup>&</sup>gt; toro:=ImplicitSuperfRevol(C1,C2,C3,x,y,z,t);

$$
toro := 9 + 8 z x^2 y^2 + 262 z^2 - 308 z^3 - 84 z + 8 z^4 x^2 y^2 + 121 z^4 + 16 z^2 x^2 y^2 + 20 z x^2 + 20 z y^2 - 3 x^2 - 3 y^2 + x^4 + y^4 + 16 z^3 x^2 y^2 + 19 z^4 x^2 + 19 z^4 y^2 + 2 x^2 y^2 + 4 z^4 x^4 + 4 z^4 y^4 + 8 z^3 x^4 + 8 z^3 y^4 - 72 z^3 x^2 - 72 z^3 y^2 + 8 z^2 x^4 + 8 z^2 y^4 - 28 z^2 x^2 - 28 z^2 y^2 + 4 z x^4 + 4 z y^4
$$

First we compute the section of this surface with the plane  $y = 1/2$ .

<sup>&</sup>gt; Section1:=subs(y=1/2,toro);

Section 1 := 
$$
\frac{315}{4}z + 21z^4x^2 + \frac{511}{2}z^2 - \frac{651}{2}z^3 + 126z^4 + x^4 - \frac{5}{2}x^2 + 4z^4x^4 - 68z^3x^2 + 8z^3x^4 - 24z^2x^2 + 8z^2x^4 + 4zx^4 + 22zx^2 + \frac{133}{16}
$$

Initially, we determine the topology of this sectioning (it is important to mention that it has two isolated points), as displayed in figure 4a. In this step we are interested only in the critical and regular points of the curve, which are the graph points. The behaviour of the curve between these points is completely determined (taking into account the branch counting in each interval) so we can connect them by edges. The algorithm we have used to determine the topological structure of the curve is different from the classical algorithms be
ause by a simple hange of oordinates we an work with a urve whi
h fulls the following ondition: for every root of the dis
riminant, we have at most a critical point of the curve (see  $[7]$  and  $[5]$ ).

```
> read "prGrafos.txt";
```
<sup>&</sup>gt; principal(Seccion1,x,z,20,'black');

After determining the topology of the urve, we are able to draw it exactly using for example the Newton method, without losing isolated or small components (figure 4b).

```
read "prDibujos.txt";
principal(Seccion1,x,z,20,500,10,'black');
```
>  $P2:=y->plot3d([s,y,t], s=-4..4, t=-2..2, style=PATCHNOGRID):$ 

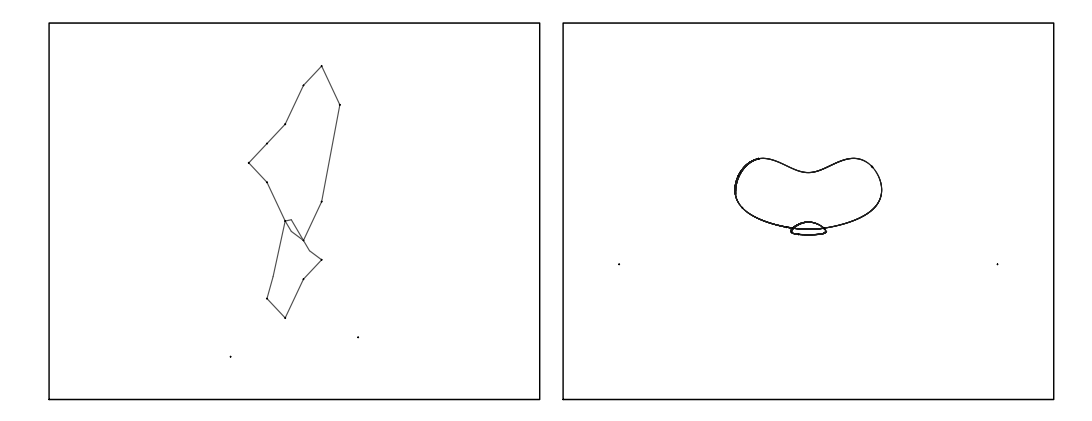

Figure 4: (a) Sectioning topology and (b) sectioning curve

In this way we have obtained, in an exact way, the section of our revolution surface we are interested in (figure 5).

plots[display](P1(-4,4), P2(1), grid=[50, 50], axes=BOXED, scaling=UNCONSTRAINED, projection=1, tickmarks=[0,0,0],  $orientation=[13,130])$ ;

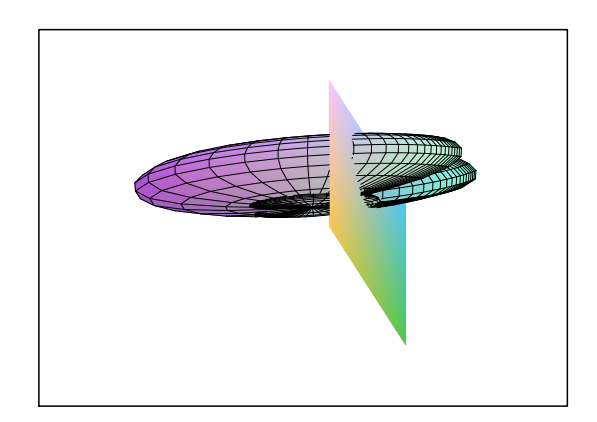

Figure 5: Revolution surface sectioning

## 3. Random Generation of Polynomial and Rational B-Spline Curves and Surfaces

In this section we will show how Maple can generate symbolically polynomial and rational B-spline entities. Before doing this, we will present some useful definitions [11] which will be used in this section and the in following ones.

**Definition 3** The Nth-order B-spline basis functions are defined recursively  $as:$ 

$$
B_{i,1}(u) = \begin{cases} 1 & u_i \le u < u_{i+1} \\ 0 & otherwise \end{cases}
$$

$$
B_{i,N}(u) = \frac{u-u_i}{u_{i+N-1}-u_i} B_{i,N-1}(u) + \frac{u_{i+N-1}}{u_{i+N}-u_{i+1}} B_{i+1,N-1}(u).
$$

**Definition 4** A Nth-order rational B-spline curve  $R_N(u)$  is defined by:

$$
R_N(u) := \frac{\sum_{i=0}^{n-1} B_{i,N}(u) w_i P_i}{\sum_{i=0}^{n-1} B_{i,N}(u) w_i}, \qquad a \le u \le b,
$$

where  $\{P_i\}$  are the control points,  $\{w_i\}$  are the weights and  $\{B_{i,N}\}$  are the Nth-order B-spline basis functions defined on the nonperiodic knot vector

$$
U = \{u_0, u_1, \ldots, u_{n+N-2}, u_{n+N-1}\}\
$$

with  $u_0 = u_1 = \ldots = u_{N-1} = a$  and  $u_n = u_{n+1} = \ldots = u_{n+N-1} = b$ .

If for all  $i \quad w_i = c \quad (c \neq 0)$  then the B-spline curve is called polynomial. In this case it has the following representation:

$$
R_N(u) := \sum_{i=0}^{n-1} B_{i,N}(u) P_i, \qquad a \le u \le b.
$$

If  $a = 0$  and  $b = 1$  we say that the knot vector is normalised.

The polygon formed by the  $\{P_i\}$  is called control polygon.

**Definition 5** A  $N_1$ ,  $N_2$ th-order rational B-spline surface  $R_{N_1,N_2}(u, v)$  is defined by

$$
R_{N_1,N_2}(u,v) := \frac{\sum_{i=0}^{n_1-1} \sum_{j=0}^{n_2-1} B_{i,N_1}(u) B_{j,N_2}(v) w_{i,j} P_{i,j}}{\sum_{i=0}^{n_1-1} \sum_{j=0}^{n_2-1} B_{i,N_1}(u) B_{j,N_2}(v) w_{i,j}}, \quad a \le u \le b, c \le v \le d,
$$

where  $\{P_{i,j}\}\$  are the control points,  $\{w_{i,j}\}\$  are the weights ,  $\{B_{i,N_1}\}\$  and  ${B_{j,N_2}}$  are the B-spline basis functions defined on the nonperiodic knot vectors  $U = \{u_0, u_1, \ldots, u_{n_1+N_1-1}\}\$  and  $V = \{v_0, v_1, \ldots, v_{n_2+N_2-1}\}\$  respectively, with  $u_0 = u_1 = \ldots = u_{N_1-1} = a, u_{n_1} = u_{n_1+1} = \ldots = u_{n_1+N_1-1} = b,$  $v_0 = v_1 = \ldots = v_{N_2-1} = c$  and  $v_{n_2} = v_{n_2+1} = \ldots = v_{n_2+N_2-1} = d$ .

If for all i, j  $w_{i,j} = c$   $(c \neq 0)$  then the B-spline surface is called polynomial and its representation is the following one:

$$
R_{N_1,N_2}(u,v):=\sum_{i=0}^{n_1-1}\sum_{j=0}^{n_2-1}B_{i,N_1}(u)B_{j,N_2}(v)P_{i,j}.
$$

In the two following examples, the polynomial and rational expressions defining an entity will be generated in each interval  $(u_i, u_{i+1})$  of the knot vectors. The Maple program will randomly generate the elements which define a B-spline entity.

**Example 6** We consider the B-spline curves (polynomial and rational) defined by the following parameters:

```
read "simbC.txt";
>Curve order: 6
Knot vector: [0,0,0,0,0,0,.1210225739,1.,1.,1.,1.,1.,1.]
Control points: [[1813.213542, 3155.072848, 7292.017654,
10852.09613, 11970.06777, 13138.01982, 5307.115079],
[15411.10969, 6888.316017, 7878.233333, 4268.225166,
9045.040000, 6034.080537, 9315.020747], [22834.01291,
13631.11796, 26325.11671, 23448.19923, 5654.282051,
18408.02733, 22853.31278]]
Weights: [.1883026555, .1081886648e-1, .5431078818e-1,
.5421364074, .1062056055, .6872239468, .2581224202e-1]
```
First we generate two polynomial expressions and by using them we determine the symbolic expression of the polynomial B-spline curve. We do the same in the rational case. Finally, we display (see figure  $6$ ) the control polygon (in red), the polynomial B-spline curve (in green) and the rational one (in blue).

**Example 7** In this example we will consider the B-spline surfaces (polynomial and rational) defined by the parameters:

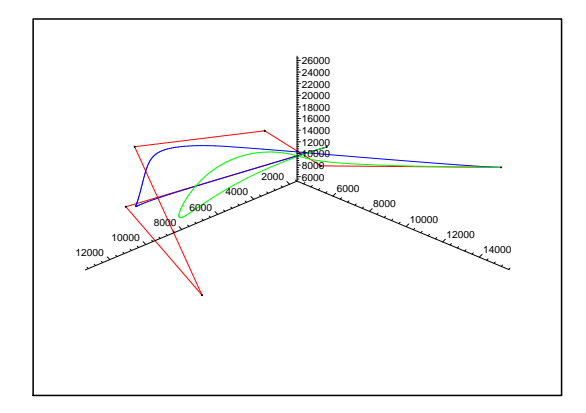

Figure 6: Polynomial and rational B-spline curves presented in example 6

```
\rightarrowread "simbS.txt";
Surface orders: 3
Knot vectors: [0, 0, 0, 1., 1., 1.] [0, 0, 0, 0, 1., 1., 1., 1.]
Control points: [[[3372.184932, 5567.160321, 7405.187500],
 [5472.689076, 4983.023544, 4507.052356], [7855.042857, 9212.056291,8272.083333], [11016.06109, 7460.165692, 3563.137184]],
 [[10457.15273, 17624.11443, 16674.14440], [4417.028646,
 15924.12000, 6384.092138], [12073.08661, 9125.182609, 10439.03580],
 [9301.109023, 17020.02273, 9594.065432]], [[20276.15139,
 19382.05319, 19076.02711], [17741.09483, 16728.07711, 16773.04392],
 [15851.06977, 5130.083645, 20085.10056], [3995.063830, 26465.03774,17510.08246111
Weights: [[.1467061818e-1, .2056977801, .8521961580],
[0.6275754910, .2828278577, .3739758365e-1], [0.1426845549, .1529758365e-1]].2486348262, .3187999143], [.5673102039, .3234548536,
.303481842111
```
We generate the expressions (polynomial and rational) which define symboli
ally the entities and afterwards we display the ontrol polyhedra (in red) and the border curves of the polynomial and rational B-spline surface  $(in green and blue respectively)$  (see figure 7).

#### 4. Polynomial and Rational B-Spline Curve Manipulation

In this section it is shown how Maple can perform, in a very efficient way, several operations with polynomial and rational B-spline curves (using

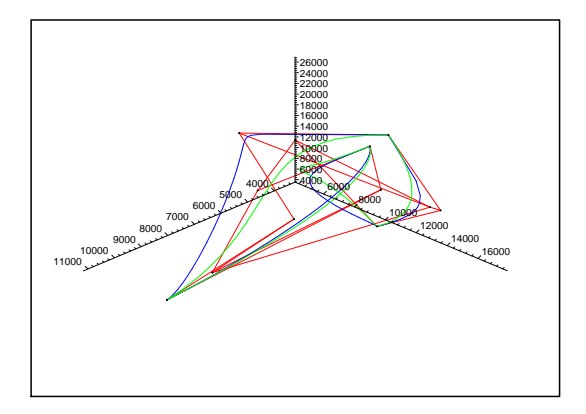

Figure 7: Polynomial and rational B-spline surfaces presented in example 7

the same knot vector and control points for both polynomial and rational entities). These operations are the following ones (see for instance  $[11]$ ):

- Numerical generation of polynomial and rational B-spline curves.
- Computation of the B-spline curve derivatives, using:
	- basis function method
	- $-$  control point method.
- Knot vector refinement.
- Bezier decomposition.
- Approximation of rational B-spline curves with polynomial ones.

**Example 8** Taking into acount definition  $\lambda$ , we consider the following parameters defining a polynomial B-spline curve and the following weight vector defining the corresponding rational B-spline curve:

```
read "manipBspline.txt";
\geq
```

```
Knots:=[0., 0., 0., 0., 0., 0.25, 0.5, 0.75, 1., 1., 1., 1., 1.]order := 5:nrPoints:=nops(Knots)-order:
Points:=[0., 10., 10., 20., 30., 40., 25., 15.][0., 20., 30., 35., 35., 25., 5., 10.][0., 5., 5., 10., 10., 20., 5., 15.]
```
<sup>&</sup>gt;  $Weights := []:$  for i from 1 to nrPoints do Weights:=[op(Weights),  $evalf(rand() / 10**12)]$  od: Weights;

[.7924959004, .7512095393, .6283634430, .3137460865, .005862664913, .07481365622, .6438424438, .1319057546

For computing a point on a polynomial B-spline curve at a fixed value  $u$ , three steps are required:

- 1. Find the knot span in which  $u$  lies.
- 2. Compute the non-zero basis fun
tions.
- 3. Multiply the values of the non-zero basis functions with the corresponding ontrol points.

In the rational case the algorithm is similar. Applying several times these algorithms and using afterwards the predefined Maple interpolation function plottools [curve], we generate the curves (polynomial and rational one) which correspond to the anterior data and display them together with the ontrol polygon using our Maple pro
edures displayPol and displayRa
. In figure 8 the control polygon appears in red, the polynomial B-spline curve in green and the rational B-spline curve in blue.

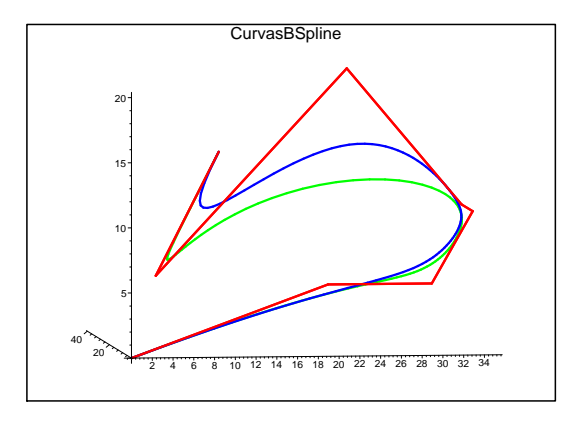

Figure 8: Polynomial and rational B-spline curves presented in example 8

It is important to mention that in the algorithms we have used, especially for the computation of the rational B-spline derivatives (which are compliated and involve denominators to high powers), we have represented the rational B-spline entities in homogeneous oordinates, working with polynomial B-spline entities in four dimensions.

Let us start with a 3-dimensional point  $P = (x, y, z)$ . Then P is written as  $P^w = (wx, wy, wz, w) = (X, Y, Z, W)$  in 4-dimensional space,  $w \neq 0$ . P is obtained from  $P^+$  by dividing an coordinates by the fourth coordinate, W (i.e. by mapping P aroun the origin to the hyperplane  $W = 1$ ). This mapping, denoted by  $H$ , is a perspective map with center at the origin.

$$
P = H(Pw) = H((X, Y, Z, W)) = \begin{cases} \frac{X}{W}, \frac{Y}{W}, \frac{Z}{W} \\ \text{direction}(X, Y, Z) \\ \end{cases}, W \neq 0
$$

Now for a given set of control points  $\{P_i\} = \{(x_i, y_i, z_i)\}\$  and weights  $\{w_i\},\$ we construct the weighted control points  $P_i^+ = (w_i x_i, w_i y_i, w_i z_i, w_i)$  and then define the polynomial B-spline curve in 4-dimensional space

$$
C^{w}(u) = \sum_{i=0}^{n} B_{i,N}(u) P_{i}^{w}.
$$

Thus, rational B-spline entities an be pro
essed in 4-dimensional spa
e and the results are located in 3-dimensional space using the map  $H$ .

**Example 9** Now we compute the first and the second derivatives of the curves, firstly with the basis function method and then with the control point method, at some points randomly generated.

The basis funtion method onsists basi
ally in implementing an algorithm using the following formula:

$$
C^{(k)}(u) = \sum_{i=0}^{n} B_{i,p}^{(k)}(u) P_i.
$$

The ontrol point method onsists in representing the derivative of a polynomial B-spline urve as a polynomial B-spline urve of lower order:

$$
C^{(k)}(u) = \sum_{i=0}^{n-k} B_{i,p-k}(u) P_i^{(k)}
$$

with

$$
P_i^{(k)} = \begin{cases} P_i & , k = 0\\ \frac{p-k+1}{u_{i+p+1}-u_{i+k}} (P_{i+1}^{(k-1)} - P_i^{(k-1)}) & , k > 0 \end{cases}
$$
  

$$
U^{(k)} = \{0, \ldots, 0, u_{p+1}, \ldots, u_{m-p-1}, 1, \ldots, 1\}.
$$

and

$$
U^{(k)} = \{ \underbrace{0, \ldots, 0}_{p-k+1}, u_{p+1}, \ldots, u_{m-p-1}, \underbrace{1, \ldots, 1}_{p-k+1} \}
$$

The results are displayed as follows:

[[Cx(u); Cy(u); Cz(u)℄; [  $\partial u$  '  $\alpha$  $\partial u$  '  $\sim$  $\partial u$   $\mathbf{u}$  $\sigma\!\circ\!\iota_x$  $\partial u^2$  '  $\sigma$   $\scriptstyle\rm C_{\it u}$  $\partial u^2$  '  $U^\text{-}\!\cup_{z}$  $\partial u^2$  ...

where  $C_x(u)$ ,  $C_y(u)$  and  $C_z(u)$  represent the three components of the curve  $C(u)$ . After each operation the time is displayed.

<sup>&</sup>gt; omputeDerivatives(order,nrPoints,Knots,Weights,Points);

Argument: .8458933315

Polynomial derivative BF: [[32.05687097, 17.50040607, 12.54996778],  $[-54.43263906, -102.3150315, -37.93511739], [-749.8846345,$  $-41.0448997, -154.5126604$ ]]

Time:  $.10e-1$ 

Polynomial derivative CP: [[32.05687097, 17.50040607, 12.54996778],  $[-54.43263912, -102.3150317, -37.93511741], [-749.8846338,$  $-41.0448993, -154.5126601$ ]

Time : .20e-1

Rational derivative BF: [[29.11414329, 13.78607835, 9.128659526],  $[-37.30823064, -110.0511479, -37.68651421], [12.73743261,$ 732.2496156, 21.86782408]]

Time:  $.260$ 

Rational derivative CP: [[29.11414329, 13.78607835, 9.128659526],  $[-37.30823073, -110.0511479, -37.68651425], [12.73743218,$ 732.2496156, 21.86782409]]

Time : .20e-1

A very important operation with B-splines is the knot vector refinement. To state the problem, let  $C^w(u) = \sum_{i=0}^n B_{i,N}(u) P_i^w$  be defined on the knot vector  $U = \{u_0, \ldots, u_m\}$  and let  $X = \{x_0, \ldots, x_r\}$  satisfy  $x_i \leq x_{i+1}$  and  $u_0 < x_i < u_m$  for all i. The elements of X are to be inserted in U and the corresponding new set of control points  $\{Q_i^r\}$ ,  $i = 0, \ldots, n + r + 1$  is to be computed. New knots  $x_i$  should be repeated in X with their multiplicities. The principal ideas of the refinement algorithm are the following ones:

- Find indices a and b such that  $u_a \leq x_j < u_b$  for all j.
- Compute the new control points:
	- The control points  $P_0^w, \ldots, P_{a-p}^w$  and  $P_{b-1}^w, \ldots, P_n^w$  do not change.
	- $-$  The remaining control points are computed using the formula:

$$
Q_{i,r}^{w} = \begin{cases} P_i^{w} & , r = 0\\ \alpha_{i,r} Q_{i,r-1}^{w} + (1 - \alpha_{i,r}) Q_{i-1,r-1}^{w} & , r > 0 \end{cases}
$$
  
where 
$$
\alpha_{i,r} = \begin{cases} \frac{1}{x_j - u_i} & i \leq k - p + r - 1\\ \frac{x_j - u_i}{0} & k - p + r \leq i \leq k - s\\ 0 & i > k - s + 1 \end{cases}
$$

and s represents the multiplicity of  $x_i$ .

The applications of the knot refinement operation include:

- Decomposing the B-spline entities into its constituent Bezier components.
- Merging two or more knot vectors in order to obtain a set of curves defined on one common knot vector.
- Obtaining polygonal and polyhedral approximations for the B-spline curves and surfaces respectively. Refining knot vectors brings the control polygon (polyhedra) closer to the curve (surface), and in the limit the polygon (polyhedra) converges to the curve (surface).

**Example 10** We will refine now our B-spline curves using the interior knots  $[0.4, 0.7, 0.7, 0.7]$ . After the refinement operation, we will redisplay the curves, together with the new control polygon.

```
NewKnots := [0.4, 0.7, 0.7, 0.7]:
dib:=refine(order,nrPoints,Knots,Weights,Points,NewKnots):
plots[display]([op(dibPol), op(dib[1])], axes=NORMAL,
orientation=[7, 96]);
plots[display]([op(dibRac), op(dib[2])], axes=NORMAL,
orientation=[7,96]);
```
The refined curves are displayed in figure 9a,b. In figure 9a the polynomial B-spline curve is displayed in grey, the initial control polygon in orange and the final control polygon in red meanwhile in figure 9b the rational

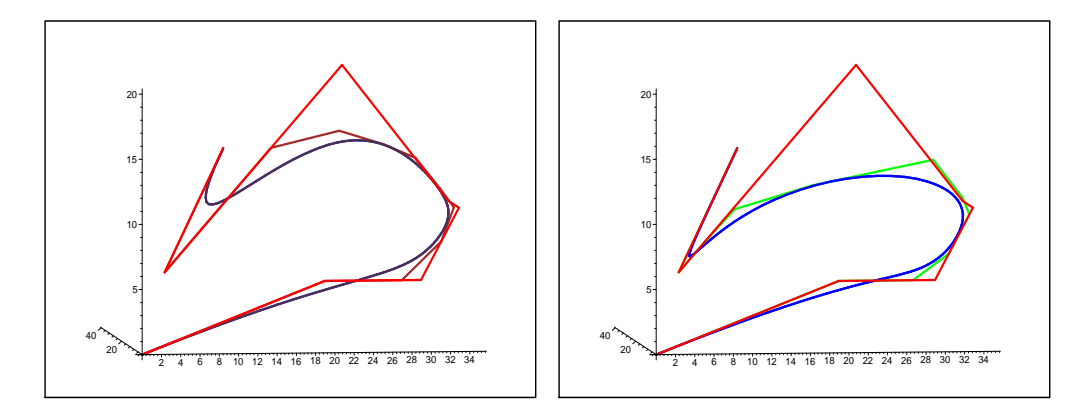

Figure 9: Refined (a) polynomial and (b) rational B-spline curve

B-spline urve is displayed in blue, the initial ontrol polygon in orange and the final control polygon in green.

An important application of the knot vector refinement is the problem of de
omposing a rational B-spline urve into its 4-dimensional polynomial segments. This operation is required for converting rational B-splines into other spline forms, for instan
e into an entity type in IGES format, the IGES spline parametric curve, Entity type  $112$  ([9]). In order to perform this conversion, the first step consists in decomposing the curve into its Bezier omponents. The ontrol points of the Bezier segments are obtained by inserting each interior knot until it has multiplicity equal to the order.

In our case, the initial curves (polynomial anr rational one) are decomposed into its Bezier omponents, whi
h are displayed together with the orresponding ontrol polygons.

```
> BezierPol:=BezCompPol(order,nrPoints,Knots,Points):
 BezierRac:=BezCompRac(order,nrPoints,Knots,Weights,Points):
> dib:=displayBezComp(order,BezierPol,BezierRa
):
plots[display] ([op(dib[1])],axes=NORMAL);plots[display] ([op(dib[2])],axes=NORMAL);
```
In figure 10a,b are displayed the Bezier components of the B-spline curves (polynomial anr rational respe
tively). The ontrol polygons are displayed in orange and the four Bezier omponents (in ea
h ase) are displayed in a different color.

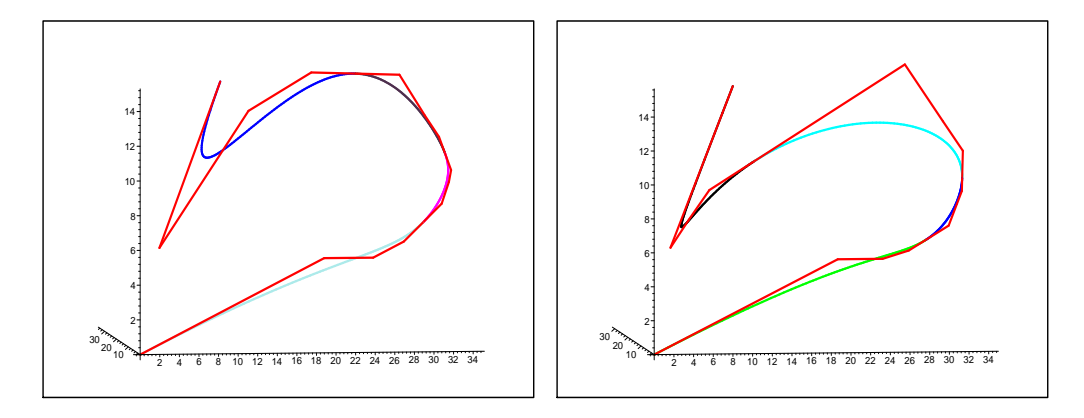

Figure 10: (a) Polynomial and (b) rational Bezier curve components

Another important operation for the rational B-spline curves is the approximation with polynomial B-spline urves. This operation is ne
essary for two reasons (which apply also for the surface case that will be studied in the next section):

- It is frequently ne
essary to inter
hange information between dierent working systems. These systems accept information in formats such as IGES or VDA, but IGES (see  $[9]$ ) incorporates for curves and surfaces the rational B-spline representation, meanwhile VDA (see [12]) in
orporates the polynomial representation in power basis form.
- During the pro
ess of impli
itation, whi
h ould imply ompli
ated computations, it is useful to firstly approximate the rational B-spline entities with polynomial ones, in order to obtain entities easier to implicitate.

The approximation algorithm consists of the following steps [10]:

- 1. Certain ontinuity onditions are imposed at the exterior points in order to determine some ontrol points.
- 2. The remaining ontrol points are determined by interpolation.
- 3. The differences between the curves (the initial one and the approximating one), the tangent ve
tors and the urvatures are evaluated at some ade
uately hoosen points and tested against the error parameters.
- 4. If the differences are not small enough, new internal knots are added and a new iteration begins, starting with the omputation of the new ontrol polygon.

> read "aprox.txt": dib:=aproxBezComp(order,BezierRa
): plots[display]([op(dib[1]),op(dib[2])],axes=NORMAL,  $orientation=[7,96])$ ;

The result of the approximation process is presented in figure 11: the rational B-spline urve is displayed in blue, the initial ontrol polygon in red and the new ontrol polygon (
orresponding to the polynomial B-spline representation of our curve) in green.

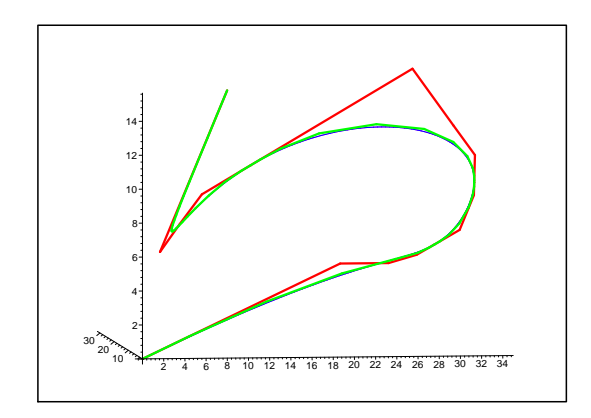

Figure 11: *B*-spline curve approximation

## 5. Polynomial and Rational B-Spline Surfa
e Manipulation

In this section it is shown how Maple can perform, in a very efficient way, several operations with polynomial and rational B-spline surfa
es. We will present the same operations as in the previous se
tion:

- Numeri
al generation of polynomial and rational B-spline surfa
es.
- e deep station of the B-spline surface surface surface surface surface
	- { basis fun
	tion method
	- control point method.
- 
- Bezier de
omposition.

• Approximation of rational B-spline surface with polynomial ones.

**Example 11** Taking into acount definition 5, we consider the following parameters defining a polynomial B-spline surface (the control points are read from the file "datos.txt") and the weights defining the corresponding rational  $B\text{-}spline\ surface:$ 

```
> read "manipBsplineSur.txt";
> KnotsU:=[0.,0.,0.,0.,0.,0.,0.25,0.25,0.25,0.25,
0.75, 0.75, 0.75, 0.75, 1., 1., 1., 1., 1., 1.]
orderU:=6:nrPointsU:=nops(KnotsU)-orderU:
KnotsV: = [0., 0., 0., 0., 0., 0., 0.3, 0.3, 0.3, 0.3, 0.6,0.6, 0.6, 0.6, 1., 1., 1., 1., 1., 1.]: orderV:=6:
nrPointsV:=nops(KnotsV)-orderV;
> fis:=fopen('datos.txt', READ): PointsX:=[]: PointsY:=[]:
PointsZ := \square:
 for i from 1 to nrPointsV do
 ListaX:=[]; ListaY:=[]; ListaZ:=[];
  for j from 1 to nrPointsU do
   ListaX:=[op(ListaX), fscanf(fis, \sqrt{f}[1]];
   ListaY:=[op(ListaY), fscanf(fis, \sqrt{f}[1]];
   ListaZ:=[op(ListaZ), fscanf(fis, \sqrt{f}[1]];
  od:
  PointsX := [op(PointsX), ListaX];PointsY := [op(PointsY), ListaY];PointsZ := [op(PointsZ), ListaZ];od:
 fclose(fis): Points:=[PointsX, PointsY, PointsZ]:
> Weights:=[]: for i from 1 to nrPointsV do
 Lista: = [];
  for j from 1 to nrPointsU do
   Lista:=[op(Lista), evalf(rand))/10**12] od:
  Weights := [op(Weights), Lista] od:
```
Five steps are required to compute a point on a polynomial B-spline surface at fixed  $(u, v)$  parameter values:

1. Find the knot span in which u lies, say  $u \in [u_i, u_{i+1})$ .

- 2. Compute the non-zero basis functions  $B_{i-p,p}(u), \ldots, B_{i,p}(u)$ .
- 3. Find the knot span in which v lies, say  $v \in [v_j, v_{j+1})$ .
- 4. Compute the non-zero basis functions  $B_{j-q,q}(v), \ldots, B_{j,q}(v)$ .
- 5. Multiply the values of the non-zero basis functions with the corresponding ontrol points.

In the rational case the algorithm is similar. Applying several times these algorithms and using afterwards the predened Maple interpolation fun
tion plottools [curve], we generate the border curves of the B-spline surfaces (polynomial and rational one) whi
h orrespond to the anterior data and display them together with the control polyhedra using our Maple procedures displaySurPol and displaySurRac. In figure 12a the control polyhedra appears in red and the border curves of the polynomial B-spline surface in green, meanwhile in figure 12b the control polyhedra appears in magenta and the border curves of the rational B-spline surface in blue.

```
> dibPol:=displaySurPol(orderU,orderV,nrPointsU,nrPointsV,
KnotsU,KnotsV,Points,0.,1.,0.,1.,'red','green'):
dibRa
:=displaySurRa
(orderU,orderV,nrPointsU,nrPointsV,
KnotsU,KnotsV,Weights,Points,0.,1.,0.,1.,'blue','magenta'):
plots[display]([op(dibPol)], axes=NORMAL);
plots[display]([op(dibRac)], axes=NORMAL);
```
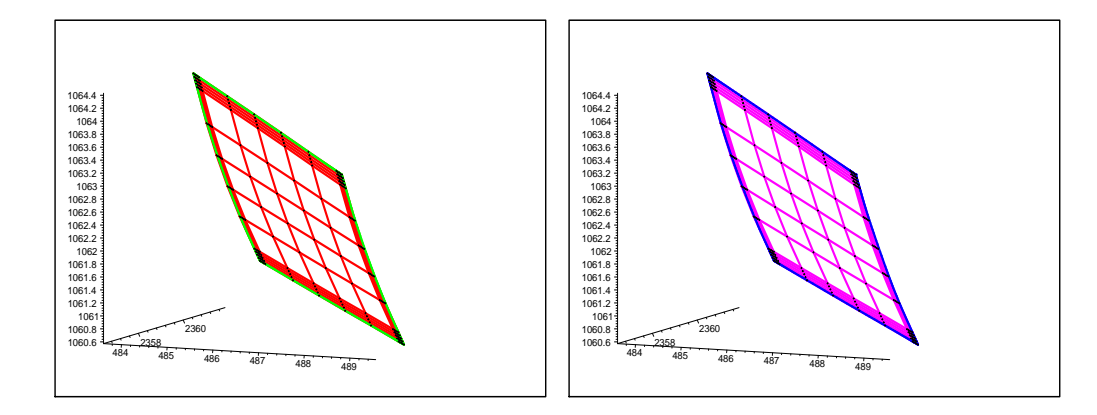

Figure 12: (a) Polynomial and (b) rational B-spline surfa
es presented in example 11

Let denote by  $S_{6,6}$  our polynomial B-spline surface and by  $R_{6,6}$  our rational B-spline surfa
e. Now we will ompute the derivatives of total order at most 2:

$$
S_{6,6}, \frac{\partial S_{6,6}(u,v)}{\partial u}, \frac{\partial S_{6,6}(u,v)}{\partial v}, \frac{\partial^2 S_{6,6}(u,v)}{\partial u^2}, \frac{\partial^2 S_{6,6}(u,v)}{\partial u \partial v}, \frac{\partial^2 S_{6,6}(u,v)}{\partial v^2},
$$

where  $S_{6,6}$  is one of our B-spline surfaces (polynomial or rational), in five points randomly generated, using two methods: the basis function method (used in the Maple pro
edures DerivPolSurBF and DerivRa
SurBF) and the ontrol point method (used in the Maple pro
edures DerivPolSurCP and DerivRacSurCP) (for details about these methods see section 3). In the case of the basis fun
tion method, the results are displayed as follows:

$$
\left[ S_{6,6}, \frac{\partial S_{6,6}(u,v)}{\partial u}, \frac{\partial S_{6,6}(u,v)}{\partial v}, \frac{\partial^2 S_{6,6}(u,v)}{\partial u^2}, \frac{\partial^2 S_{6,6}(u,v)}{\partial u \partial v}, \frac{\partial^2 S_{6,6}(u,v)}{\partial v^2} \right]
$$

meanwhile in the ase of the basis fun
tion method, the results are displayed in this order:

$$
\left[ S_{6,6}, \frac{\partial S_{6,6}(u,v)}{\partial v}, \frac{\partial S_{6,6}(u,v)}{\partial v^2}, \frac{\partial^2 S_{6,6}(u,v)}{\partial u}, \frac{\partial^2 S_{6,6}(u,v)}{\partial u \partial v}, \frac{\partial^2 S_{6,6}(u,v)}{\partial u^2} \right]
$$

Part of the output has been deleted.

```
> Digits:=16: for i from 1 to 5 do argU:=evalf(rand()/10**12);
argV:=evalf(rand())/10**12); time();
derPolFB:=DerivPolSurFB(argU,argV,orderU,nrPpointsU,
orderV,nrPointsV,KnotsU,KnotsV,Points);
timp3:=time()-timp3;timp4:=time();
derPolPC:=DerivPolSurPC(argU,argV,orderU,nrPpointsU,
orderV,nrPointsV,KnotsU,KnotsV,Points,2);
timp4:=time()-timp4;timp1:=time();
```

```
> derRa
FB:=DerivRa
SurFB(argU,argV,orderU,nrPpointsU,
orderV,nrPointsV,KnotsU,KnotsV,Weights,Points);
timp1:=time()-timp1; timp2:=time();
derRa
PC:=DerivRa
SurPC(argU,argV,orderU,nrPpointsU,
orderV,nrPointsV,KnotsU,KnotsV,Weights,Points,2);
timp2:=time()-timp2; lprint('Argumets:',argU,argV);
```

```
> lprint(`Polynomial Derivatives BF:`); for j from 1
tonops(derPolFB) do lprint(derPolFB[j]) od;
lprint(`Time`,timp3);lprint(`Polynomial Derivatives CP:`); for j
```

```
from 1 to nops(derPolPC) do lprint(derPolPC[j]) od;
lprint(`Time`,timp4);lprint(`Rational Derivatives BF: `); for j
from 1 to nops (derRacFB) do lprint (derRacFB[j]) od;
lprint(`Time`,timp1);lprint(`Rational Derivatives CP: `); for j
from 1 to nops (derRacPC) do lprint (derRacPC[j]) od;
lprint(`Time`,timp2); od: Digits:=10:
   Arguments: .2343384383590000 .4638661136260000
  Polynomial Derivatives BF:
   [2359.518940493465, 487.0311374040819, 1061.277007256592]
   [-1.6944287778418, -.87185075402776, 2.7732192030585℄
   [-10.7077915869695, 14.11671900866031, -1.9524893749358℄
   [-18.621023679972, -9.5753667293827, 30.463574828936][.601405722411, .201018274149, -.807455668135℄
   [6.569414433638, -9.286303630796, 1.756269732548℄
  Polynomial Derivatives CP:
   [[2359.518940493467, 487.0311374040819, 1061.277007256593],
   [-10.70779158696980, 14.11671900866196, -1.952489374935699],[6.569414433575617, -9.286303630814925, 1.756269732523466][[-1.694428777840756, -.8718507540276519, 2.773219203059553],[0.6014057224017089, 0.2010182741482566, -0.8074556681440215]\lceil[-18.62102368007849, -9.575366729395748, 30.46357482892405]]
```
Now we will refine the knot vectors, using the following interior knot:  $[0.1, 0.5, 0.9]$  in the *u* direction and  $[0.2, 0.5, 0.8]$  in the *v* direction. The refinement algorithm consisits basically in :

- Applying a <sup>U</sup> knot renement (by applying the renement algorithm used in the curve case to all the columns of control points).
- Applying a <sup>V</sup> knot renement, by applying the renement algorithm used in the curve case to all the lines of control points. The algorithm is organized so that redundant operations are eliminated.

Finally we display the obtained "new" surfaces, together with the new control polyhedras. In figure 13a the border curves of the polynomial B-spline surfa
e are displayed in blue and the ontrol polyhedra in red meanwhile in figure 13b the border curves of the rational B-spline surface are displayed in red and the ontrol polyhedra in blue.

```
> NewKnotsU:=[0.1,0.5,0.9]: NewKnotsV:=[0.2,0.5,0.8]:
refinePol(orderU,orderV,nrPointsU,nrPointsV,KnotsU,
KnotsV, Points, NewKnotsU, NewKnotsV);
refineRa
(orderU,orderV,nrPointsU,nrPointsV,KnotsU,
KnotsV, Weights, Points, NewKnotsU, NewKnotsV);
```
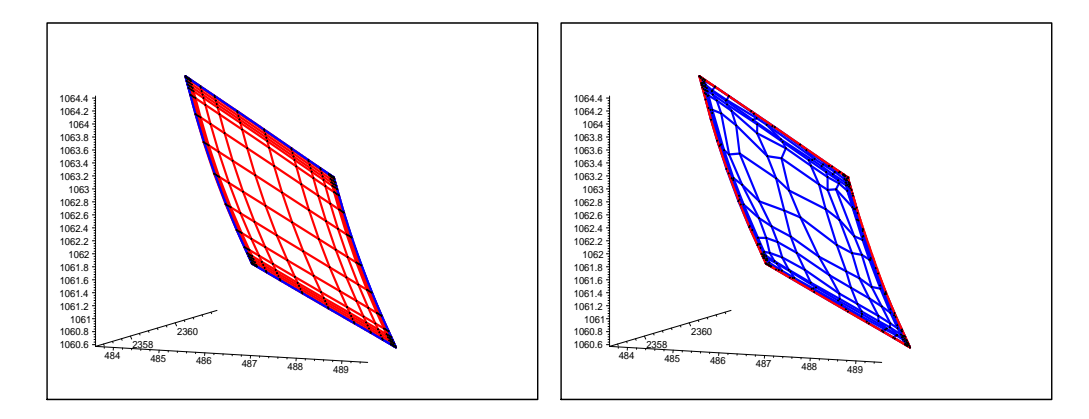

Figure 13: Refined (a) polynomial and (b) rational B-spline surface

We decompose now the B-spline surfaces into their Bezier components (segments). The algorithm  $[11]$  we have implemented computes a Bezier strip (i.e. a B-spline surfa
e whi
h is Bezier in one dire
tion and B-spline in the other). The procedure has to be called twice, once in the  $u$  direction to get the Bezier strips and then the strips must be fed into the pro
edure in the <sup>v</sup> dire
tion to get the Bezier pat
hes. Finally we display the inital surfa
es (polynomial and rational one) together with the orresponding ontrol polyhedras.

```
> BezierPol:=Pat
hesBezPol(orderU,orderV,nrPointsU,
nrPointsV,KnotsU,KnotsV,Points):
dib:=CompBez(orderU,orderV,BezierPol):
plots[display](dib,axes=NORMAL,orientation=[-24,99]);
BezierRa
:=Pat
hesBezPol(orderU,orderV,nrPointsU,
nrPointsV,KnotsU,KnotsV,Weights,Points):
dib:=CompBez(orderU,orderV,BezierRa
):
plots[display](dib,axes=NORMAL,orientation=[-24,99]);
```
In figure 14a,b are displayed the Bezier components of the B-spline surfaces (polynomial and rational respectively). The control polygons are displayed in red and magenta respe
tively and the nine Bezier omponents (in each case) are displayed in a different color.

The rational B-spline surfa
es are approximated with polynomial B-spline ones. The approximation algorithm  $[1]$  is similar to the curve approximation algorithm, des
ribed in the previous se
tion:

1. The border urves are approximated (using the urve approximating algorithm) and the outermost ontrol points are generated.

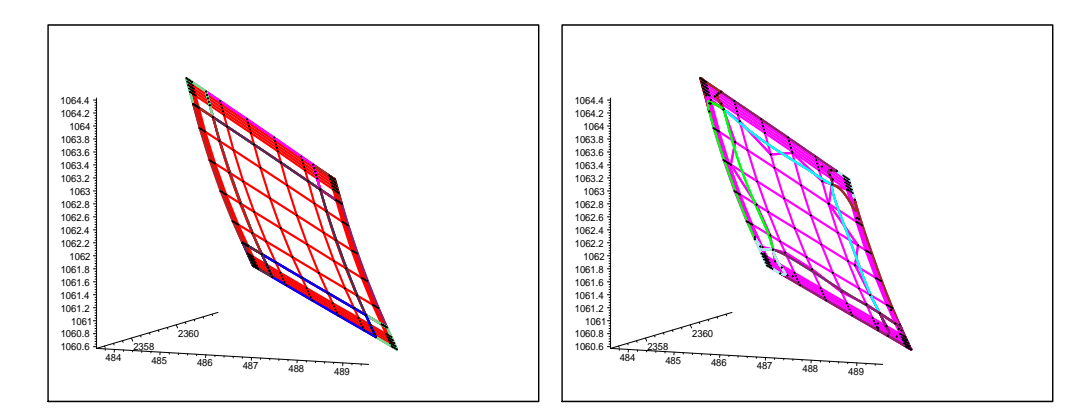

Figure 14: (a) Polynomial and (b) rational Bezier surfa
e omponents

- 2. The remaining ontrol points are determined by interpolation.
- 3. The differences between the surfaces (the initial one and the approximating one), the normal vectors and the curvatures are evaluated at some adecuately choosen points and tested against the error parameters.
- 4. If the differences are not small enough, new internal knots are added and a new iteration begins, starting with the omputation of the new ontrol polygon.

Three steps of the algorithm are implemented in Maple (steps 1,3 and 4) and step 2 is implemented in Matlab, be
ause it requires the resolution of linear equation systems of big size  $($ [Golu89 $)$ .

The C-shell presented immediately after realize the following operations:

- $R$  is a constant of  $\mathbb{R}$  is  $\mathbb{R}$  . If  $\mathbb{R}$  is a constant of  $\mathbb{R}$  is a constant of  $\mathbb{R}$
- Approximating the rational B-spline surfa
es with polynomial B-spline ones (Maple and Matlab)
- $\sim$  Generating output IGES is the set of  $\sim$

```
maple < varia20

p nuevo.txt end.txt
while (-z end.txt)

p nuevo.txt finish.txt
   maple < varia2I
```

```
while (-z finish.txt)

p nuevo.txt final.txt
      maple < varia211
      matlab < varia2Mat
      maple < varia221
      while (-z final.txt)
         maple < varia231
         matlab < varia2Mat
         maple < varia241
      end
   end
   maple < varia2F
end
cat Info.txt Out.txt > ficheroIGESOut.txt
maple < dibujarSup.txt
ghostview dibujos.ps&
```
After the execution of this C-shell, we obtain the results presented in figure 15, where there are displayed all the rational B-spline surfa
es ontained in the considered IGES file, together with the corresponding polynomial Bspline surfaces, which aproximate them.

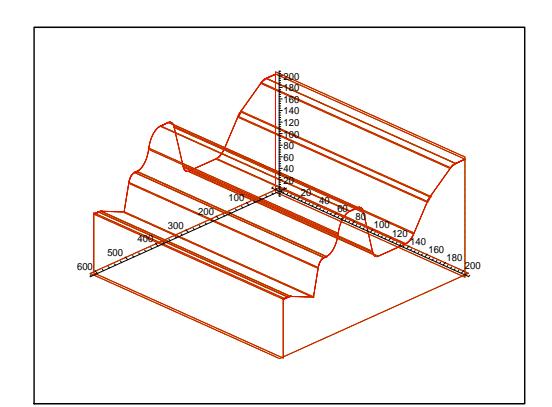

Figure 15: Surfa
e approximation

# Referen
es

- [1]  $\bf{L}$ . Bardis, N. Patrikalakis; Approximate conversion of rational Bspline patches, Computer Aided Geometric Design, 6, 189–204 (1989).
- [2] **C. de Boor**; On calculating with B-splines, J. Approx. Theory,  $6, 50-62$ (1972).
- [3] **C. de Boor**: A Practical Guide to Splines, Springer, New York (1978).
- [4] G. Golub, C. van Loan; Matrix Computations, Johns Hopkins University Press, London (1996).
- [5] Laureano González Vega, M'hammed El Kahoui; An Improved Upper Complexity Bound for the Topology Computation of a Real Algebraic Plane Curve, Journal of Complexity, 12, 527-544 (1996).
- [6] Laureano González Vega, Ioana Necula; Approximate Implicitation of Rational Surfa
es , 1998 IMACS Conferen
e on Appli
ations of Computer Algebra, Praga (1998).
- [7] Laureano González Vega, Ioana Necula; Computing the Topology of Implicit Algebraic Plane Curves. Applications to CAGD, Preprint.
- [8] **J. Hoschek, F.J. Schneider**; Aproximate Conversion for Integral and Rational Bezier and B-spline surfa
es, R. E. Barnhill (ed.), Geometry Processing for Design and Manufacturing, SIAM, p.45-86.
- [9] IGES/PDES Organization; The Initial Graphics Exchange Specification (IGES) Version 5.1., National Computer Graphics Association, Virginia-USA (1991).
- [10] N. Patrikalakis; Approximate conversion of rational splines, Computer Aided Geometric Design, 6, 155–165 (1989).
- [11] L. Piegl, W. Tiller; The NURBS book, Springer-Verlag, Berlin (1997).
- [12] **VDA Working Group 'CAD/CAM'**; *VDA Surface, Data Interface* (VDAFS) Version 2.0. Verband der Automibilindustrie e.v. (VDA) , Frankfurt (1987).

Departamento de Matemáticas, Estadística y Computación Universidad de Cantabria, Spain {gvega,ioana,sevillad}@matesco.unican.es